# ADVANTECH HIT-W183/W153 Quick Start Manual

#### Packing List

Before installing the system, the user must confirm that the package contains equipment and the following items::

- 1 x HIT-W183/153
- 1 x Accessory box
  - 1 x This quick start manual
  - 1 x Adaptor
  - Bracket: Fix Adaptor
- China RoHs

If any of these items are missing or damaged, contact your dealer or sales representative immediately.

# HIT-W183/153 Front/Rear View

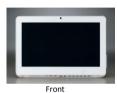

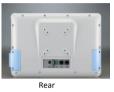

\* Use only VESA-compliant mounting brackets.

For more information about this product and Advantech's other products, visit our website:

http://www.advantech.com.tw/support

http://www.advantech.com

For technical service and support, please visit our

technical support website:

http://www.advantech.com/support

### HIT-W183/153 Overview

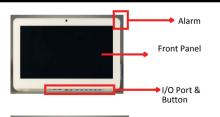

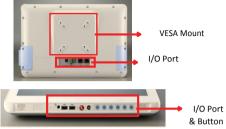

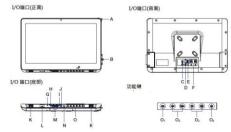

A.Alarm Light K.Speaker

B.Smart Card Reader L.Barcode Reader (Optional)
C.Power-in DC Jack M.USB 2.0 Port x2

D.Nursing Call Jack N.Reading Light
E.USB 3.0 Port x2 O.Function Button
F.RJ-45 Portx2 O1.Reading Light On/Off

G.Mic O2.Volume Control Up/Down
H.Earphone O3. Brightness Control Up/Down
I.Reset Button O4.LCD Panel Control On/Off

I.Reset Button O4.LCD Pane J. Nursing Call Button (Emergency)

#### Easy Setup

#### Turn on computer power

- Make sure the "equipotential terminal" is connected to the equipotential ground of the hospital
- 2. Connect the adapter to the power input jack, Please note that using non-genuine adapters may pose potential risks to the system
- When you plug in the DC power, the HIT will 3. nower on directly
- DC Input Voltage: The adapter only supply 18-19Vdc

#### Install the Driver

Manual.

This product has an operating system and drivers installed If you have trouble installing the operating system. follow the instructions in the HIT-W183 Instruction

Note:

Please use the "original genuine operating system" state to install this automatic installer; otherwise. an unexpected error may occur. If you only want to install a specific driver, follow the instructions in the HIT-W183 Instruction Manual.

#### Software Specifications

Please always check Advantech website for free downloading:

http://support.advantech.com/support/new\_default.aspx

## Cleaning and Disinfecting

During normal use, the HIT (Healthcare Information Terminal) may become dirty and should be cleaned regularly

- Prepare a cleaning agent per manufacturer's instruction or hospital protocol.
- Prepare a clean cloth that has been moistened in a cleaning solution
- Wipe the HIT thoroughly with a clean wipe.

#### Applicable Cleaning Agents List

| Number | Detergent                    | Number | Detergent                      |
|--------|------------------------------|--------|--------------------------------|
| 1      | Glutaraldehyde               | 11     | Virkon and<br>Water<br>(1:100) |
| 2      | Isopropyl alcohol            | 12     | Dispatch Hospital<br>Detergent |
| 3      | Soft SOAP Tincture           | 13     | Trigene<br>Disinfectant        |
| 4      | Windex                       | 14     | SDW 70C                        |
| 5      | Alcohol                      | 15     | Antigone Wipes                 |
| 6      | 70% alcohol                  | 16     | Sporeclear                     |
| 7      | Incidin Plus<br>Disinfectant | 17     | Antigone                       |
| 8      | Incidin Disinfectant         | 18     | Mikrobac                       |
| 9      | Mikrozid<br>Disinfectant     |        |                                |
| 10     | 1000PPM Bleach               |        |                                |

Do not immerse or rinse the HITor its peripherals.

Do not spray cleaning agents on the chassis

Do not use disinfectants containing phenol